# SFC5xxx

Quick start guide for mass flow controller kit

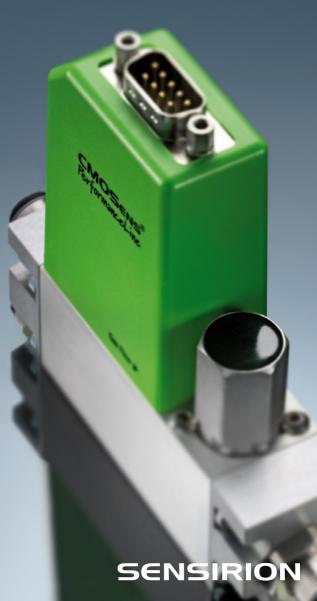

## 01

#### Set-up

- Install up-to-date "SFC5xxx viewer" software and USB drivers from our website.
- Connect your mass flow controller to a source of pressurized gas (mind the arrow indicating flow direction). For your first measurement, the outlet can stay unconnected.
- Connect the DB9 cable to the mass flow controller (sold separately from evaluation kit).
- Connect the USB part of the cable to your PC.
- Choose the right plug, insert it into power adapter and connect it to 100-240 VAC.

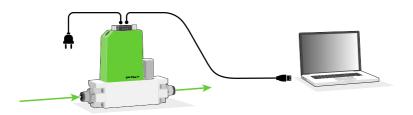

## **02**

## Getting started with Sensirion SFC5xxx viewer software

- Start the SFC5xxx viewer software.
- Select the COM port the mass flow controller is connected to and click "Open".
- Choose the calibration for the gas you have connected, right-click on it and select "Load Calibration".

| Open Session                                                   | SFC5xxx Viewer V1.72 (Connected to SFC5400" on Port "COM7", Address: 0)<br>Session Device                                                                                                    | ×                                                                                                    |
|----------------------------------------------------------------|----------------------------------------------------------------------------------------------------|----------------------------------------------------------------------------------------------------|
| Connection<br>Port COM6 ~                                      | System Data Daptay DeviceNet<br>- System Monaton<br>Product Trype SPC Store (#0.0000000<br>Product Trype SPC Store (#0.0000000<br>Product Coleman - 11-10448-01<br>Seriel Nuther - 1550003<br>Version Permeaner VI 54, Kardwarer, VI.00, SHDLC: VI.00<br>Calibration | Censurication Herface (3HDLC)<br>RS485 (SHDLC) Baudele: 115200 V<br>Device Address: 0 Orange Address                                                                        |
| Device<br>Baudrate 115200 V                                    | Available Flow Calibrations:<br>Cas: Air/N2 Lecators in Calendon<br>Parge: 0.5 all<br>Valid Calendon: 0.8 Mar 2021 by Sensition. 221C. Accuracy: 0.8% of SP/0.03% of FS<br>Lettifications: 1XA                                                                       | Memory: 0<br>active Calibration:<br>Gas: Ar/N2<br>Gas: Ar/N2<br>Gas: 05<br>Row Range: 05<br>Row Unit: alm                                                                   |
| Fixed Address: 0 Scan until first Device found Scan all (0254) | Gase:     O2     Location in Oliheation       Range:     0.5 sin                                                                                                    | Memory: 1<br>Date: 08.Mir.2021<br>Company: Sonation<br>Temperature: 23C<br>Pressure: 3.ber (rivet), 3.ber (rivet to outlet)<br>Accuracy: 0.85.of Sepretri/0.05t.of Fullecal |
| Cancel Open                                                    | Gass:     H2     Locaton is Calibration       Region:     1 dim                                                                                                    | Dute: N/A<br>Company: N/A<br>Temperiture: N/A<br>Pressure: N/A<br>Accuracy; N/A                                                                                             |
|                                                                | Gas: Ho Lecation in Calibration                                                                                                    | Peenory. 3                                                                                                    |

## Controlling gas flow

- Go to "Data Display" tab.
- (1) Select the desired flow units (e.g. normalized or physical calibration units).
- (2) Click "Run". You can optionally log the data.
- (3) Specify the desired flow set point and click "Set".

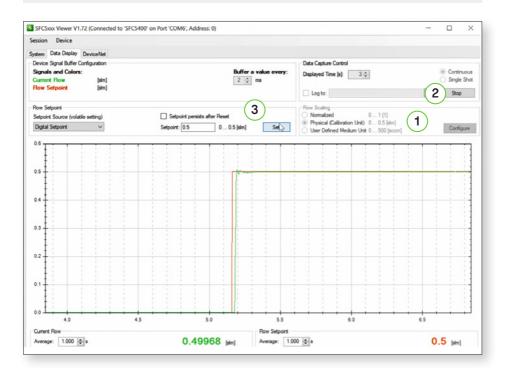

Please find all information about our mass flow controllers, including necessary software, on our website: www.sensirion.com/products/downloads/

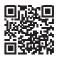

1.000.767 / 2104-EK-F5x-EN

Thank you for your interest in our mass flow controller solutions.

#### **Sensirion AG**

Laubisrütistrasse 50  $\cdot$  8712 Stäfa  $\cdot$  Switzerland  $\cdot$  phone +41 44 306 40 00  $\cdot$  info@sensirion.com www.sensirion.com